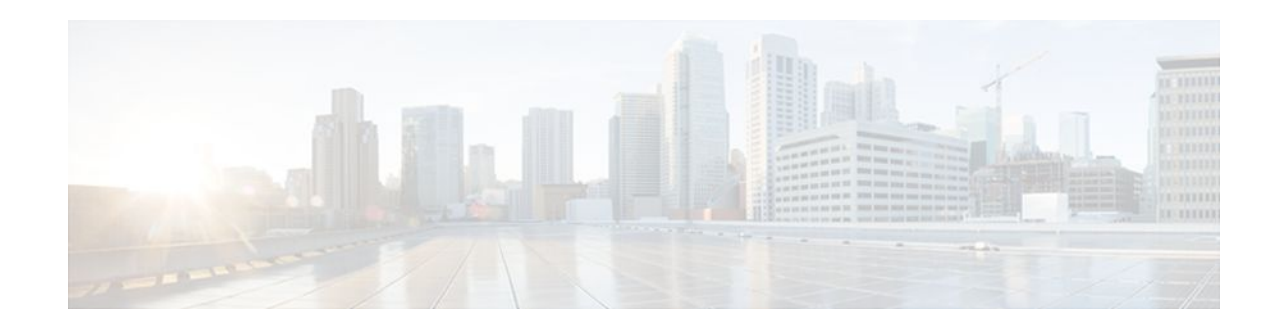

# **Route-Switch-Controller Handover Redundancy on the Cisco AS5850**

### **Last Updated: December 13, 2011**

### **Feature History**

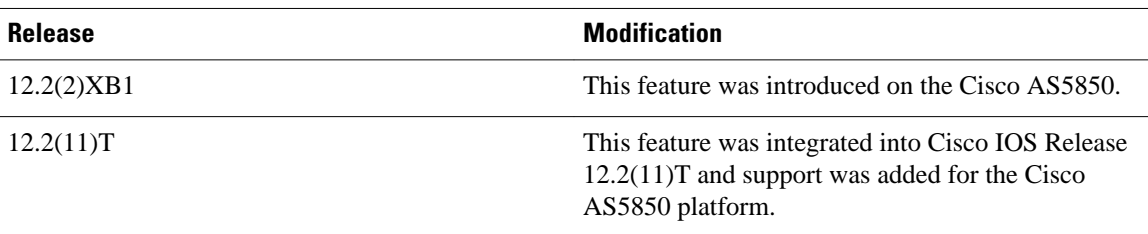

This document describes the Route-Switch-Controller Handover Redundancy feature on the Cisco AS5850. It includes the following sections:

- Finding Feature Information, page 1
- [Feature Overview,](#page-1-0) page 2
- [Supported Platforms,](#page-3-0) page 4
- [Supported Standards MIBs and RFCs,](#page-3-0) page 4
- [Prerequisites,](#page-4-0) page 5
- [Configuration Tasks,](#page-4-0) page 5
- [Configuration Examples](#page-12-0), page 13
- [Command Reference,](#page-18-0) page 19
- [Glossary,](#page-18-0) page 19

# **Finding Feature Information**

Your software release may not support all the features documented in this module. For the latest feature information and caveats, see the release notes for your platform and software release. To find information about the features documented in this module, and to see a list of the releases in which each feature is supported, see the Feature Information Table at the end of this document.

Use Cisco Feature Navigator to find information about platform support and Cisco software image support. To access Cisco Feature Navigator, go to [www.cisco.com/go/cfn.](http://www.cisco.com/go/cfn) An account on Cisco.com is not required.

# $\left( \left\vert \cdot\right\vert \cdot\right) \left\vert \cdot\right\vert$ **CISCO**

Americas Headquarters: Cisco Systems, Inc., 170 West Tasman Drive, San Jose, CA 95134-1706 USA

# <span id="page-1-0"></span>**Feature Overview**

Route-Switch-Controller Handover Redundancy on the Cisco AS5850, with its provision of handover-split mode, provides the first phase of high availability to the Cisco AS5850 platform.

If your gateway contains two route-switch-controller (RSC) cards, you can configure your Cisco AS5850 into either of two split modes: classic split or handover split.

#### **Classic-Split Mode**

Classic-split (the default) mode maximizes system throughput by splitting slots between two RSCs. Each RSC controls a certain set of slots (slots 0-5 are owned by the RSC in slot 6 and slots 8-13 are owned by the RSC in slot 7), and operates as though slots other than those that it controls contain no cards because those cards are controlled by the other RSC. Configuration on each RSC affects only the slots owned by that RSC. Calls on a failed RSC are lost, but calls on the functioning RSC continue normally. Operating a Cisco AS5850 in classic-split mode is the same as having two Cisco AS5850s, each with a separate set of cards.

#### **Handover-Split Mode**

Handover-split mode maximizes system availability by allowing an RSC to automatically take control of the slots, cards, and calls of the other RSC should that other RSC fail. Each RSC is configured identically as appropriate for the full set of cards. During normal operation, both RSCs are active, handling their own slots, cards, and calls just as in classic-split mode. Should an RSC fail, the other RSC takes over control of the failed RSC's slots, goes into extraload state, restarts the failed RSC's cards, and handles newly arrived calls on those cards--although calls on the failed RSC are lost at the moment of failure. The failed RSC, should it recover or be restarted, remains in standby state until you instruct the active RSC to hand back its newly acquired slots to the standby RSC. This is, in effect, split dial shelf with handover capability.

Alternately, to use system resources most efficiently, you can operate with one of the two RSCs initially and intentionally in extraload state. In this configuration, RSCA initially controls all slots in the chassis and RSCB is in standby mode, ready to take over should RSCA fail. This allows you to overcome the limits of normal classic-split mode in which, because only six slots are available per RSC, an optimal combination of trunk and DSP cards is difficult to achieve. For more information on performance loads, see the [Restrictions](#page-2-0), page 3 section.

- Benefits, page 2
- [Restrictions](#page-2-0), page 3
- [Related Features and Technologies,](#page-2-0) page 3
- [Related Documents](#page-2-0), page 3

### **Benefits**

#### **High Availability**

RSC Handover Redundancy for the Cisco AS5850, enabled in handover-split mode, eliminates any single point of failure, subsequent downtime, and required user intervention to resolve unrecoverable hardware faults. This improves service availability and reduces both service-affecting time and service interruption.

### <span id="page-2-0"></span>**Restrictions**

### **RSC Card Requirements**

You must have two RSC cards installed in your Cisco AS5850 system chassis.

#### **Performance Load and Possible Trunk-Card and Port-Density Limitations**

The number of CT3, T1, or E1 trunk cards that your system can support depends on the split mode in which it is configured to operate. In classic-split mode, an RSC card needs to handle the trunk cards in its own half only. In handover-split mode, an RSC card needs to be able to handle the full load of trunk cards across the entire chassis. In either case, the number of trunk cards allowed should not exceed the performance load of the handling RSC card.

For further information about performance loads, refer to the tables on Cisco AS5850 universal port capacities in the overview chapter of *Cisco AS5850 Universal Gateway Operations, Administration, Maintenance, and Provisioning Guide*

### **Throughput Versus Availability**

You must choose between maximal throughput and maximal availability:

- Disabling the handover redundancy by configuring classic-split mode provides maximal throughput, at the expense of availability.
- Enabling handover redundancy by configuring handover-split mode provides maximal availability, at the expense of throughput.

#### **Dropped Calls**

Calls on a failed RSC, regardless of mode, are lost at the moment of failure.

### **Fixed Slot Assignments**

Slot assignments are fixed and cannot be changed except by a system in handover-split mode during handover. Slots 0-5 are owned by the RSC in slot 6, and slots 8-13 are owned by the RSC in slot 7.

### **Related Features and Technologies**

### **Router-Shelf Redundancy**

The Router-Shelf Redundancy feature that is available on the Cisco AS5800 is similar to RSC Handover Redundancy on the Cisco AS5850.

## **Related Documents**

• *Cisco AS5850 Operations, Administration, Maintenance, and Provisioning Guide,* chapter on provisioning, available from the Cisco AS5850 Product Documentation website

# <span id="page-3-0"></span>**Supported Platforms**

• Cisco AS5850 universal gateway

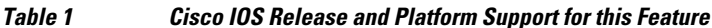

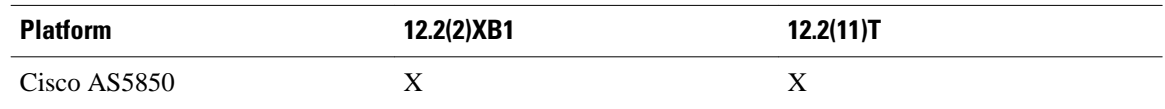

#### **Determining Platform Support Through Cisco Feature Navigator**

Cisco IOS software is packaged in feature sets that support specific platforms. To get updated information regarding platform support for this feature, access Cisco Feature Navigator. Cisco Feature Navigator dynamically updates the list of supported platforms as new platform support is added for the feature.

Cisco Feature Navigator is a web-based tool that enables you to determine which Cisco IOS software images support a specific set of features and which features are supported in a specific Cisco IOS image. You can search by feature or release. Under the release section, you can compare releases side by side to display both the features unique to each software release and the features in common.

Use Cisco Feature Navigator to find information about platform support and software image support. Cisco Feature Navigator enables you to determine which Cisco IOS and Catalyst OS software images support a specific software release, feature set, or platform. To access Cisco Feature Navigator, go to [http://](http://www.cisco.com/go/fn) [www.cisco.com/go/fn. A](http://www.cisco.com/go/fn)n account on Cisco.com is not required.

#### **Availability of Cisco IOS Software Images**

Platform support for particular Cisco IOS software releases is dependent on the availability of the software images for those platforms. Software images for some platforms may be deferred, delayed, or changed without prior notice. For updated information about platform support and availability of software images for each Cisco IOS software release, refer to the online release notes or, if supported, Cisco Feature Navigator.

# **Supported Standards MIBs and RFCs**

#### **Standards**

None

### **MIBs**

• CISCO-RF-MIB

To obtain lists of supported MIBs by platform and Cisco IOS release, and to download MIB modules, go to the Cisco MIB website on Cisco.com at the following URL: http://www.cisco.com/public/sw-center/ netmgmt/cmtk/mibs.shtml

#### **RFCs**

None

# <span id="page-4-0"></span>**Prerequisites**

### **RSC Cards**

Be sure that you have two RSC cards installed in your Cisco AS5850, one in slot 6 and one in slot 7.

### **Trunk Cards**

If you have CT3, T1, or E1 trunk cards in your Cisco AS5850, be sure that you have a supportable number. For more information on performance loads, see the [Restrictions,](#page-2-0) page 3.

### **Cisco IOS Image**

- For classic-split mode, it is advisable, although not mandatory, to configure each RSC with the same Cisco IOS image.
- For handover-split mode, it is mandatory that you configure each RSC with the same Cisco IOS image and the same configuration except for the IP address on egress interfaces. Your Cisco IOS image must support redundancy (Cisco IOS Release 12.2(2)XB, Cisco IOS Release 12.2(11)T, or later releases).

You must replicate the startup configuration for all line cards in the system in both RSCs' saved configurations to ensure correct operation after a handover.

• You can download software configurations to your Cisco AS5850 using Simple Network Management Protocol (SNMP) or a Telnet connection. To learn how to upgrade your Cisco IOS image, go to the Cisco.com website for Cisco AS5850 Product Documentation , locate the *Cisco AS5850 Universal Gateway Operations, Administration, Maintenance, and Provisioning Guide* , and consult the chapter on provisioning.

# **Configuration Tasks**

See the following sections for configuration tasks for this feature. Each task in the list is identified as either required or optional. Note that you must configure and verify either classic-split mode (the default) or handover-split mode.

- [Configuring Classic-Split Mode](#page-5-0), page 6
- [Verifying Classic-Split Mode](#page-6-0), page 7
- [Configuring Handover-Split Mode,](#page-7-0) page 8
- [Configuring Handover-Split Mode,](#page-7-0) page 8
- [Verifying Handover-Split Mode,](#page-8-0) page 9
- [Troubleshooting Tips](#page-11-0), page 12
- [Monitoring and Maintaining Handover Redundancy](#page-11-0), page 12

## <span id="page-5-0"></span>**Configuring Classic-Split Mode**

### **SUMMARY STEPS**

- **1.** Router# **configuration terminal**
- **2.** Router(config)# **redundancy**
- **3.** Router(config-red)# **mode classic-split**
- **4.** Router# **copy running-config startup-config**
- **5.** Router# **reload**

### **DETAILED STEPS**

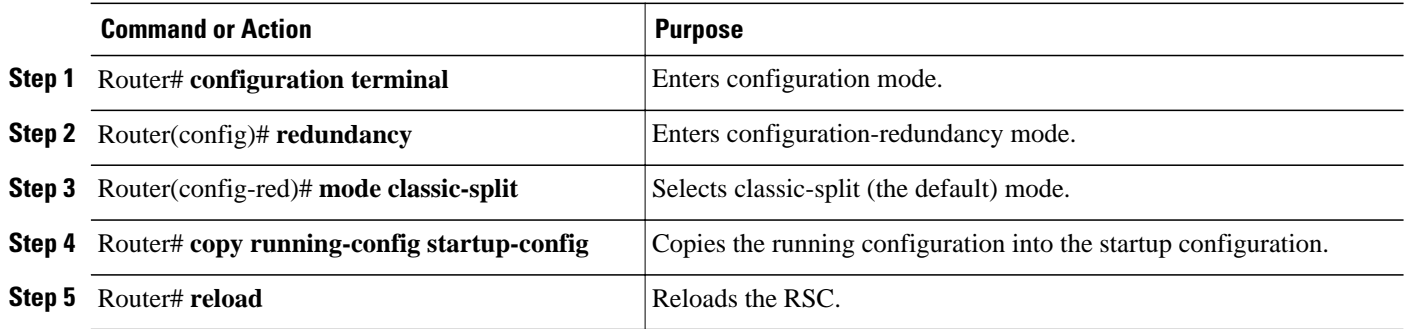

Connect to each RSC in turn and enter these commands.

**Note** Classic-split mode is the default mode. If you do not perform these steps, your system defaults to this mode.

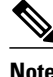

**Note** These steps simply configure the system to classic-split mode. You must also configure each of the cards manually.

A classic-split system appears to SNMP management applications as two separate Cisco AS5850s. You must conduct a console session for each RSC (two console sessions) to configure your splits. The system controller manages a classic-split configuration as two separate Cisco AS5850 universal gateways.

Network management systems (NMSs) such as the Cisco Universal Gateway Manager (Cisco UGM) are available that provide a single system view of multiple points of presence (POPs) as they monitor performance and log accounting data. An NMS has a graphical user interface (GUI); runs on a UNIX SPARC station; and includes a database-management system, polling engine, trap management, and map integration.The NMS can be installed at a remote facility so that you can access multiple systems through a console port or Web interface.

In classic-split mode, it is desirable--and, with an NMS, essential--to use four unique IDs, one for each RSC and one for each set of slots. In some cases, however, it is sufficient to use the same ID for the two RSCs.

### <span id="page-6-0"></span>**Verifying Classic-Split Mode**

In classic-split mode, most **show** commands (with exceptions noted below) display information for only those slots owned by the RSC; they look and behave as they would if there were no cards in the slots that the RSC does not own. To see **show** command information for a slot, you must connect to the RSC that owns that slot.

Enter any of the following commands, in any order.

- To display information about all slots, regardless of ownership, enter the **show context all** command in EXEC mode.
- To display information about owned slots, enter the **show context**command in EXEC mode without the **all** option.
- To display additional relevant output, including whether an RSC is running in classic-split mode and, if so, which slots it owns, enter the **show chassis** command in EXEC mode.

```
RouterA# show chassis
System is in classic-split mode, RSC in slot 6.
   Slots owned: 0 1 2 3 4 5
   Slots configured: 0 1 2 3 4 5
Slots owned by other: 8 9 10 11 12 13<br>Slot Board CPU DRAM
                                         I/O Memory State Elapsed
 Type Util Total (free) Total (free) Time<br>1 UP324 0%/0% 60159040( 51%) 67108864( 73%) Up 6d01h
 \frac{1}{2} UP324 0%/0% 60159040( 51%) 67108864( 73%) Up 62108864( 73%) Up
         2 UP324 0%/0% 60159040( 56%) 67108864( 73%) Up 6d01h
  3 UP324 0%/0% 60159040( 56%) 67108864( 73%) Up 6d01h
                       60159040( 50%) 67108864( 72%)
System set for auto boot
RouterB# show chassis
System is in classic-split mode, RSC in slot 7.
   Slots owned: 8 9 10 11 12 13
   Slots configured: 8 9 10 11 12 13
   Slots owned by other: 0 1 2 3 4 5
Slot Board CPU DRAM I/O-Memory State Elapsed<br>
Trade Total (free) Total (free) The Time
         Type Util Total (free) Total (free) Time
 9 CT3_UP216 0%/0% 60159040( 65%) 67108864( 72%) Up 00:21:46
10 UP324 0%/0% 60159040( 62%) 67108864( 73%) Up 00:21:48
                       60159040( 62%) 67108864( 73%) Up
System set for auto boot
```
• To display all configured clock sources, even those from non-owned cards, enter the **show chassis clocks** command in EXEC mode. Only one RSC can provide the master clock, and it may need to have backup clock sources configured from all cards present, regardless of ownership.

```
RouterA# show chassis clocks
```
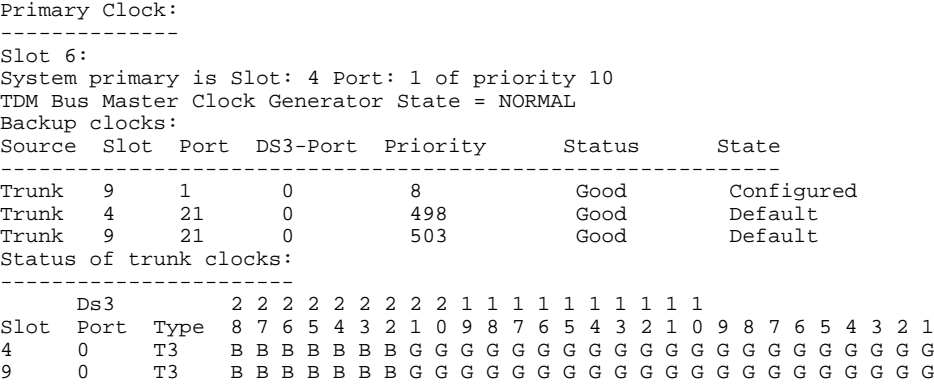

## <span id="page-7-0"></span>**Configuring Handover-Split Mode**

Perform the following steps on both RSCs so that all cards are configured on both RSCs.

### **SUMMARY STEPS**

- **1.** Router# **configuration terminal**
- **2.** Router(config)# **redundancy**
- **3.** Router(config-red)# **mode handover-split**

### **DETAILED STEPS**

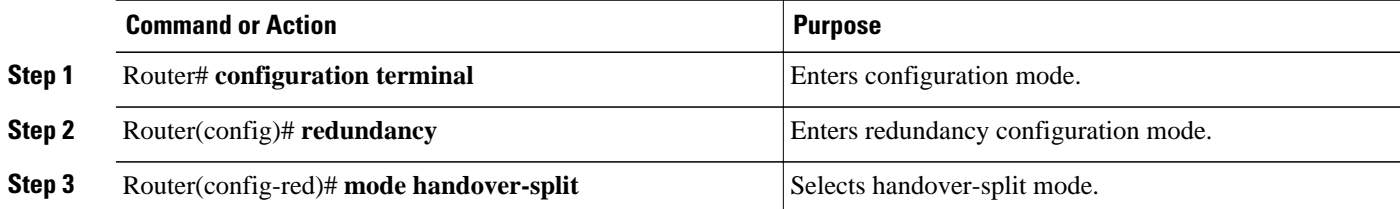

## **Configuring Handover-Split Mode**

Connect to each RSC in turn, change the running configuration so that all cards are configured on this RSC, and perform the following steps.

### **SUMMARY STEPS**

- **1.** Router# **copy running-config startup-config**
- **2.** Router# **dir**[**/all**][*filesystem:*][*file-url*]
- **3.** Router# **reload**

### **DETAILED STEPS**

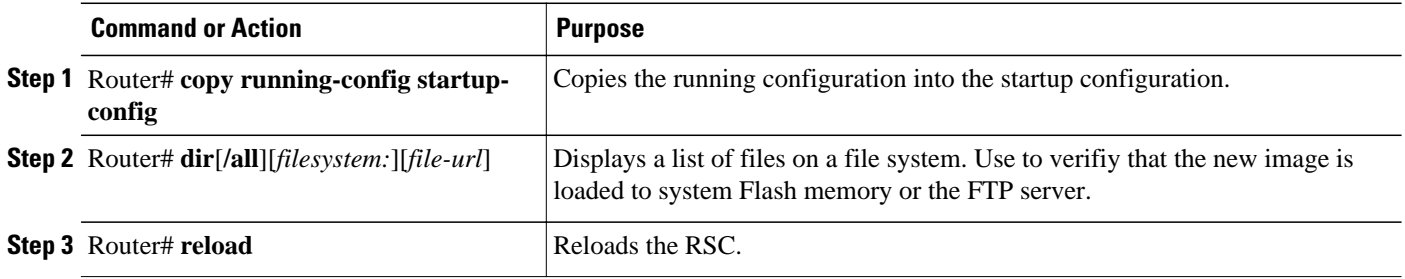

The net result, when you are done, is that all cards are configured on each RSC.

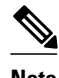

**Note** These steps simply configure the system to handover-split mode. You must also manually configure each card on both RSCs.

<span id="page-8-0"></span>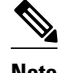

**Note** By default, a single RSC can handle only up to two CT3 cards. You can release this restriction by using the **no dial-config-guidelines** command. For more information on performance loads, see the [Restrictions,](#page-2-0) page 3.

### **Verifying Handover-Split Mode**

Enter any of the following commands, in any order.

• To indicate whether handover is enabled and whether this RSC is active or standby, enter the **show redundancy states** command in EXEC mode.

```
RouterA# show redundancy states
        my state = 13 -ACTIVE 
      peer state = 13 -ACTIVE 
            Mode = Duplex
            Unit = Preferred Primary
        Unit ID = 6 Redundancy Mode = Handover-split: If one RSC fails, the peer RSC will take over the 
feature boards
 Maintenance Mode = Disabled
      Manual Swact = Enabled
   Communications = Up
             client count = 3
  client_notification_TMR = 30000 milliseconds
           keep_alive TMR = 4000 milliseconds
        keep alive count = 0 keep_alive threshold = 7 
           RF debug mask = 0x0
```
• To display logged handover event, enter the **show redundancy history** command in EXEC mode.

```
RouterA# show redundancy history
Redundancy Facility Event Log:
00:00:00 client added: RF_INTERNAL_MSG(0) seq=0
00:00:00 client added: RF_LAST_CLIENT(65000) seq=65000
00:00:09 client added: Rsc split dshelf client(19) seq=800
00:00:09 *my state = INITIALIZATION(2) *peer state = DISABLED(1)
00:00:09 RF_PROG_INITIALIZATION(100) RF_INTERNAL_MSG(0) op=0 rc=11
00:00:09 RF_PROG_INITIALIZATION(100) Rsc split dshelf client(19) op=0 rc=11
00:00:09 RF_PROG_INITIALIZATION(100) RF_LAST_CLIENT(65000) op=0 rc=11
00:00:09 *my state = NEGOTIATION(3) peer state = DISABLED(1)
00:00:11 RF_STATUS_PEER_PRESENCE(400) op=1
00:00:11 RF_STATUS_PEER_PRESENCE(400) Rsc split dshelf client(19) op=1
00:00:11 RF_STATUS_PEER_COMM(401) op=1
00:00:11 RF_STATUS_PEER_COMM(401) Rsc split dshelf client(19) op=1
00:00:11 my state = NEGOTIATION(3) *peer state = UNKNOWN(0)
00:00:15 RF_EVENT_CLIENT_PROGRESSION(503) RF_LAST_CLIENT(65000) op=1
00:00:15 RF_PROG_PLATFORM_SYNC(300) RF_LAST_CLIENT(65000) op=1 rc=0
00:00:15 RF_EVENT_CLIENT_PROGRESSION(503) RF_LAST_CLIENT(65000) op=1 rc=0
00:00:17 RF_STATUS_REDUNDANCY_MODE_CHANGE(405) Rsc split dshelf client(19) op=3
00:00:17 RF_EVENT_GO_STANDBY(512) op=0
00:00:17 *my state = STANDBY COLD(4) peer state = UNKNOWN(0)
00:00:17 RF_PROG_STANDBY_COLD(101) RF_INTERNAL_MSG(0) op=0 rc=11
00:00:17 RF_PROG_STANDBY_COLD(101) Rsc split dshelf client(19) op=0 rc=11
00:00:17 RF_PROG_STANDBY_COLD(101) RF_LAST_CLIENT(65000) op=0 rc=11
00:00:19 my state = STANDBY COLD(4) *peer state = ACTIVE EXTRALOAD(14)
00:00:51 Configuration parsing complete
00:00:53 System initialization complete
00:01:11 RF_STATUS_PEER_PRESENCE(400) op=0
00:01:11 RF_STATUS_PEER_PRESENCE(400) Rsc split dshelf client(19) op=0
00:01:11 my state = STANDBY COLD(4) *peer state = DISABLED(1)
00:01:11 Reloading peer (peer presence lost)
00:01:11 *my state = ACTIVE-FAST(9) peer state = DISABLED(1)
00:01:11 RF_STATUS_MAINTENANCE_ENABLE(403) Rsc split dshelf client(19) op=0
```
00:01:11 RF\_PROG\_ACTIVE\_FAST(200) RF\_INTERNAL\_MSG(0) op=0 rc=11 00:01:11 RF\_PROG\_ACTIVE\_FAST(200) Rsc split dshelf client(19) op=0 rc=11 00:01:11 RF\_PROG\_ACTIVE\_FAST(200) RF\_LAST\_CLIENT(65000) op=0 rc=11 00:01:11 \*my state = ACTIVE-DRAIN(10) peer state = DISABLED(1) 00:01:11 RF\_PROG\_ACTIVE\_DRAIN(201) RF\_INTERNAL\_MSG(0) op=0 rc=11 00:01:11 RF\_PROG\_ACTIVE\_DRAIN(201) Rsc split dshelf client(19) op=0 rc=11 00:01:11 RF\_PROG\_ACTIVE\_DRAIN(201) RF\_LAST\_CLIENT(65000) op=0 rc=11 00:01:11 \*my state = ACTIVE\_PRECONFIG(11) peer state = DISABLED(1) 00:01:11 RF\_PROG\_ACTIVE\_PRECONFIG(202) RF\_INTERNAL\_MSG(0) op=0 rc=11 00:01:11 RF\_PROG\_ACTIVE\_PRECONFIG(202) Rsc split dshelf client(19) op=0 rc=11 00:01:11 RF\_PROG\_ACTIVE\_PRECONFIG(202) RF\_LAST\_CLIENT(65000) op=0 rc=11  $00:01:11$  \*my state = ACTIVE\_POSTCONFIG(12) peer state = DISABLED(1) 00:01:11 RF\_PROG\_ACTIVE\_POSTCONFIG(203) RF\_INTERNAL\_MSG(0) op=0 rc=11 00:01:11 RF\_PROG\_ACTIVE\_POSTCONFIG(203) Rsc split dshelf client(19) op=0 rc=11 00:01:11 RF\_PROG\_ACTIVE\_POSTCONFIG(203) RF\_LAST\_CLIENT(65000) op=0 rc=11  $00:01:11$  \*my state = ACTIVE(13) peer state = DISABLED(1) 00:01:11 RF\_PROG\_ACTIVE(204) RF\_INTERNAL\_MSG(0) op=0 rc=11 00:01:11 RF\_PROG\_ACTIVE(204) Rsc split dshelf client(19) op=0 rc=11 00:01:11 RF\_PROG\_ACTIVE(204) RF\_LAST\_CLIENT(65000) op=0 rc=11 00:01:11 RF\_STATUS\_PEER\_COMM(401) op=0 00:01:11 RF\_STATUS\_PEER\_COMM(401) Rsc split dshelf client(19) op=0 00:01:11 Reloading peer (communication down) 00:01:11 RF\_EVENT\_GO\_ACTIVE\_EXTRALOAD(513) RF\_INTERNAL\_MSG(0) op=0 00:01:11 RF\_PROG\_EXTRALOAD(301) RF\_INTERNAL\_MSG(0) op=0 rc=11 00:01:11 RF\_PROG\_EXTRALOAD(301) Rsc split dshelf client(19) op=0 rc=11 00:01:11 RF\_PROG\_EXTRALOAD(301) RF\_LAST\_CLIENT(65000) op=0 rc=11 00:01:11 RF\_EVENT\_GO\_ACTIVE\_EXTRALOAD(513) RF\_INTERNAL\_MSG(0) op=0 00:03:02 RF\_STATUS\_PEER\_PRESENCE(400) op=1 00:03:02 RF\_STATUS\_PEER\_PRESENCE(400) Rsc split dshelf client(19) op=1 00:03:02 RF\_STATUS\_PEER\_COMM(401) op=1 00:03:02 RF\_STATUS\_PEER\_COMM(401) Rsc split dshelf client(19) op=1  $00:03:02$  \*my state = ACTIVE EXTRALOAD(14) \*peer state = UNKNOWN(0) 00:03:02 RF\_PROG\_PLATFORM\_SYNC(300) RF\_INTERNAL\_MSG(0) op=0 rc=11 00:03:02 RF\_PROG\_PLATFORM\_SYNC(300) Rsc split dshelf client(19) op=0 rc=11  $00:03:02$  RF PROG PLATFORM SYNC(300) RF LAST CLIENT(65000) op=0  $rc=0$ 00:03:02 RF\_EVENT\_CLIENT\_PROGRESSION(503) RF\_LAST\_CLIENT(65000) op=1 rc=0  $00:03:02$  my state = ACTIVE\_EXTRALOAD(14) \*peer state = NEGOTIATION(3) 00:03:02 RF\_EVENT\_PEER\_PROG\_DONE(506) RF\_LAST\_CLIENT(65000) op=300 00:03:06 my state = ACTIVE\_EXTRALOAD(14) \*peer state = STANDBY COLD(4) 6d01h RF\_EVENT\_GO\_ACTIVE\_HANDBACK(514) RF\_INTERNAL\_MSG(0) op=0 6d01h RF\_PROG\_HANDBACK(302) RF\_INTERNAL\_MSG(0) op=0 rc=11 6d01h RF\_PROG\_HANDBACK(302) Rsc split dshelf client(19) op=0 rc=0 6d01h RF\_EVENT\_CLIENT\_PROGRESSION(503) Rsc split dshelf client(19) op=1 rc=0 6d01h RF\_EVENT\_GO\_ACTIVE(511) op=0 6d01h Reloading peer (this unit becoming active) 6d01h \*my state = ACTIVE-FAST(9) peer state = STANDBY COLD(4) 6d01h RF\_STATUS\_MAINTENANCE\_ENABLE(403) Rsc split dshelf client(19) op=0 6d01h RF\_PROG\_ACTIVE\_FAST(200) RF\_INTERNAL\_MSG(0) op=0 rc=11 6d01h RF\_PROG\_ACTIVE\_FAST(200) Rsc split dshelf client(19) op=0 rc=11 6d01h RF\_PROG\_ACTIVE\_FAST(200) RF\_LAST\_CLIENT(65000) op=0 rc=11 6d01h \*my state = ACTIVE-DRAIN(10) peer state = STANDBY COLD(4) 6d01h RF\_PROG\_ACTIVE\_DRAIN(201) RF\_INTERNAL\_MSG(0) op=0 rc=11 6d01h RF\_PROG\_ACTIVE\_DRAIN(201) Rsc split dshelf client(19) op=0 rc=11 6d01h RF\_PROG\_ACTIVE\_DRAIN(201) RF\_LAST\_CLIENT(65000) op=0 rc=11 6d01h \*my state = ACTIVE PRECONFIG(11) peer state = STANDBY COLD(4) 6d01h RF\_PROG\_ACTIVE\_PRECONFIG(202) RF\_INTERNAL\_MSG(0) op=0 rc=11 6d01h RF\_PROG\_ACTIVE\_PRECONFIG(202) Rsc split dshelf client(19) op=0 rc=11 6d01h RF\_PROG\_ACTIVE\_PRECONFIG(202) RF\_LAST\_CLIENT(65000) op=0 rc=11 6d01h \*my state = ACTIVE\_POSTCONFIG(12) peer state = STANDBY COLD(4) 6d01h RF\_PROG\_ACTIVE\_POSTCONFIG(203) RF\_INTERNAL\_MSG(0) op=0 rc=11 6d01h RF\_PROG\_ACTIVE\_POSTCONFIG(203) Rsc split dshelf client(19) op=0 rc=11 6d01h RF\_PROG\_ACTIVE\_POSTCONFIG(203) RF\_LAST\_CLIENT(65000) op=0 rc=11 6d01h \*my state = ACTIVE(13) peer state = STANDBY COLD(4) 6d01h RF\_PROG\_ACTIVE(204) RF\_INTERNAL\_MSG(0) op=0 rc=11 6d01h RF\_PROG\_ACTIVE(204) Rsc split dshelf client(19) op=0  $rc=0$ 6d01h RF\_EVENT\_CLIENT\_PROGRESSION(503) Rsc split dshelf client(19) op=1 rc=0 6d01h my state = ACTIVE(13) \*peer state = ACTIVE(13) 6d01h my state =  $ACTIVE(13)$  \*peer state = UNKNOWN(0) 6d01h Reloading peer (notification timeout) 6d01h my state =  $ACTIVE(13)$  \*peer state =  $ACTIVE(13)$ 6d01h RF\_STATUS\_REDUNDANCY\_MODE\_CHANGE(405) Rsc split dshelf client(19) op=1 6d01h RF\_EVENT\_GO\_ACTIVE(511) op=0

```
6d01h RF_STATUS_REDUNDANCY_MODE_CHANGE(405) Rsc split dshelf client(19) op=3
6d01h RF_EVENT_GO_ACTIVE(511) op=0
```
• To display details of any pending handover, enter the **show redundancy handover** command in EXEC mode.

RouterA# **show redundancy handover** No handover pending

- To display up to 256 relevant debug entries, enter the **show redundancy debug-log** command in EXEC mode.
- To display additional relevant output, enter the **show chassis** command in EXEC mode. In handoversplit mode, this command shows the RSC to be configured with all slots of the entire chassis, regardless of whether the RSC owns the slots or not. Slots owned by the peer RSC are shown to be in the ignore state, properly configured and ready to go.

The following example shows output for two RSCs in normal-load state.

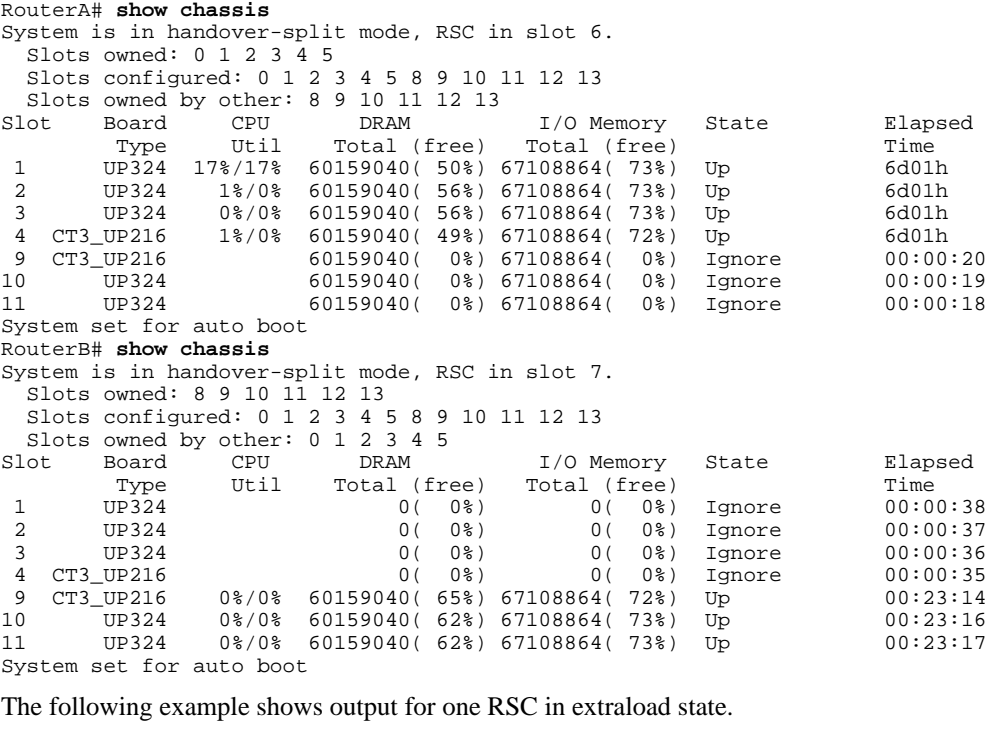

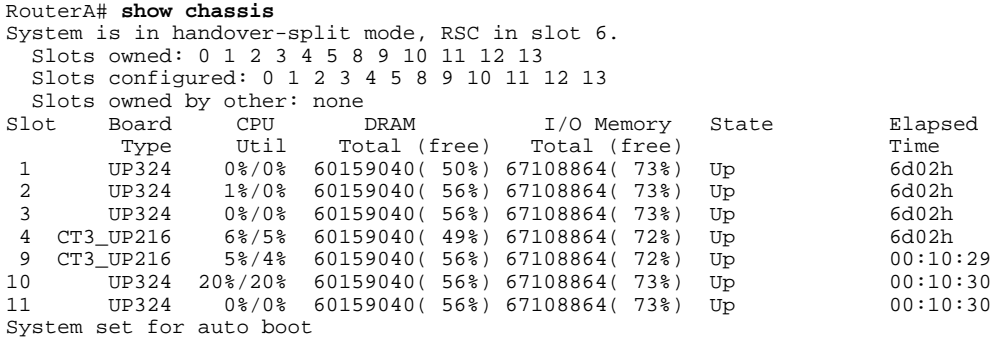

### <span id="page-11-0"></span>**Troubleshooting Tips**

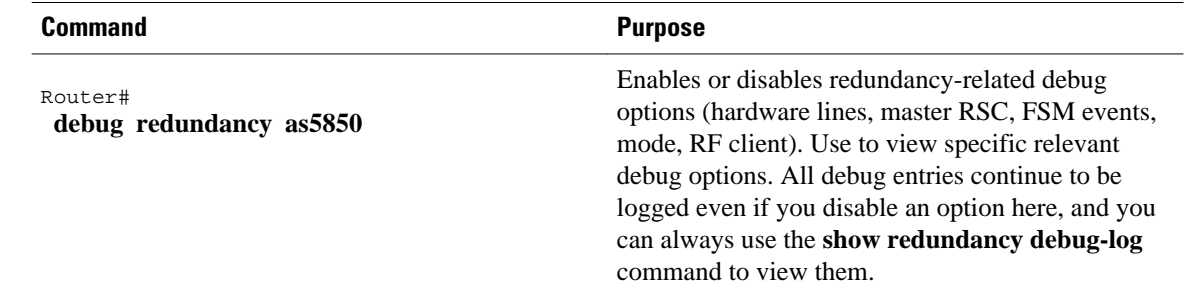

## **Monitoring and Maintaining Handover Redundancy**

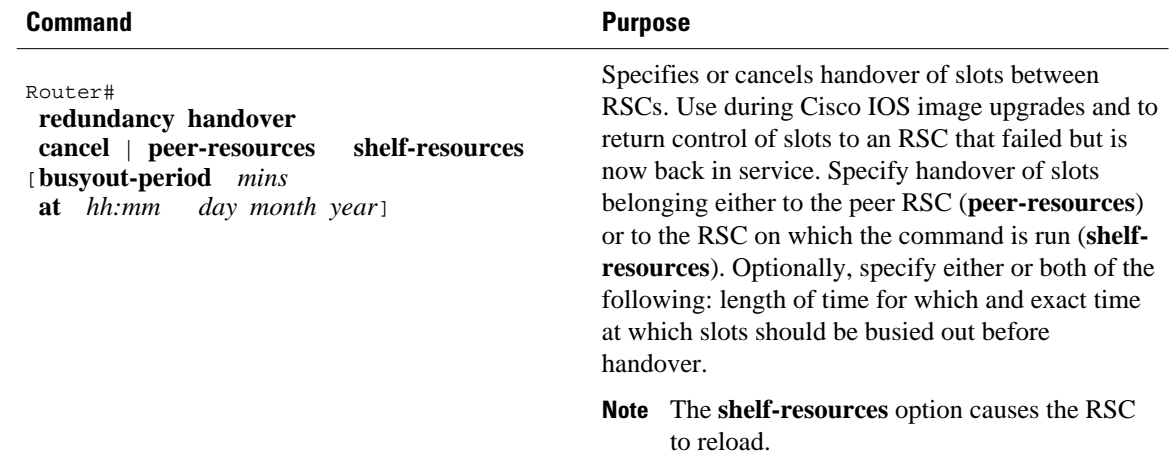

**Note** You can detect if an RSC is in extraload with control of the entire chassis resources by observing that the master LED for that RSC is on. You can also detect this state by using the **show redundancy states** command.

The following example shows two instances of handover scheduling, verification, cancellation, and verification of cancellation:

```
RouterA# redundancy handover shelf-resources busyout-period 10 at 16:15 5 Sept 2001
Newly entered handover schedule:
Busyout period at 16:15:00 PST Wed Sep 5 2001 for a duration of 10 minute(s)
Handover pending at 16:25:00 PST Wed Sep 5 2001
Clear calls, handover and reload as specified above?[confirm]
RouterA# show redundancy handover
Busyout period at 16:15:00 PST Wed Sep 5 2001 for a duration of 10 minute(s)
Handover pending at 16:25:00 PST Wed Sep 5 2001
RouterA# redundancy handover cancel
Scheduled handover is cancelled
RSC-Slot6# show redundancy handover
No handover pending
RouterA# redundancy handover peer-resources busyout-period 10 at 16:37 5 Sep 2001
Newly entered handover schedule:
Busyout period at 16:37:00 PST Wed Sep 5 2001 for a duration of 10 minute(s)
Handover pending at 16:47:00 PST Wed Sep 5 2001
```

```
Clear calls and handover as specified above?[confirm]
RouterA# show redundancy handover
Busyout period at 16:37:00 PST Wed Sep 5 2001 for a duration of 10 minute(s)
Handover pending at 16:47:00 PST Wed Sep 5 2001
RouterA# redundancy handover cancel
Scheduled handover is cancelled
RouterA# show redundancy handover
No handover pending
```
# **Configuration Examples**

The following example shows a startup configuration that supports redundancy. Note, in the sections on resource-pool range and controller numbers, that every card in the chassis is configured.

```
RouterA# show startup-config
version 12.2
no service pad
service timestamps debug datetime msec
service timestamps log datetime msec
no service password-encryption
service compress-config
!
hostname RouterA
!
redundancy
 mode handover-split
aaa new-model
!
!
aaa group server tacacs+ redline2
!
aaa group server radius RADIUS-GROUP
 server 172.22.51.9 auth-port 1645 acct-port 1646
!
aaa authentication login CONSOLE none
aaa authentication login VTY none
aaa authentication ppp default group RADIUS-GROUP
aaa authentication ppp RADIUS-LIST group RADIUS-GROUP
aaa authorization exec CONSOLE none
aaa authorization exec RADIUS-LIST group RADIUS-GROUP
aaa authorization network default group RADIUS-GROUP if-authenticated
aaa authorization network RADIUS-LIST group RADIUS-GROUP if-authenticated
aaa accounting network default start-stop group RADIUS-GROUP
aaa nas port extended
aaa session-id common
enable password xxx
!
username RouterB password 0 xxx
username 54006
username 54006_1 password 0 xxx
username RouterA password 0 xxx
username 54006_d_119 password 0 xxx
!
resource-pool enable
!
resource-pool group resource group1
 range port 1/0 1/323
  range port 4/20 4/30
!
resource-pool group resource group2
 range port 9/0 9/215
 range port 10/0 10/120
!
resource-pool group resource digital_group_6
 range limit 207
!
resource-pool group resource digital_group
 range limit 116
!
```

```
resource-pool group resource vpdn_dig
 range limit 92
!
resource-pool profile customer 54006_customer
  limit base-size all
 limit overflow-size 0
 resource group1 speech
 dnis group 54006_dnis
!
resource-pool profile customer 54007_customer
 limit base-size all
 limit overflow-size 0
 resource group2 speech
 dnis group 54007_dnis
!
resource-pool profile customer 54006_customer_sync
 limit base-size all
  limit overflow-size 0
 resource digital_group_6 digital
 dnis group 54006_sync_dnis
!
resource-pool profile customer 54007_sync
 limit base-size all
 limit overflow-size 0
 resource digital_group digital
 dnis group 54007_sync_dnis
!
resource-pool profile customer 54007_sync_vpdn
 limit base-size all
  limit overflow-size 0
 resource vpdn_dig digital
 dnis group 54007_sync_vpdn_dnis
clock timezone PST -7
dial-tdm-clock priority 8 trunk-slot 9 ds3-port 0 port 1
dial-tdm-clock priority 10 trunk-slot 4 ds3-port 0 port 1
spe country t1-default
!
spe link-info poll voice 5
!
ip subnet-zero
ip cef distributed
ip ftp source-interface FastEthernet6/0
ip ftp username root
ip ftp password xxxxx
no ip domain-lookup
!
vpdn enable
!
vpdn-group 1
 request-dialin
  protocol l2f
  source-ip 30.0.0.1
!
chat-script dial "" "ATZ" OK "ATDT\T" TIMEOUT 60 CONNECT
isdn switch-type primary-5ess
!
controller T3 4/0
 framing c-bit
 cablelength 224
 t1 1-28 controller
!
controller T1 4/0:1
 framing esf
 pri-group timeslots 1-24
!
controller T1 4/0:2
 framing esf
 pri-group timeslots 1-24
!
controller T1 4/0:3
 framing esf
 pri-group timeslots 1-24
!
```
.

. . controller T1 4/0:28 shutdown framing esf pri-group timeslots 1-24 ! controller T3 9/0 framing c-bit cablelength 224 t1 1-28 controller ! controller T1 9/0:1 framing esf ds0-group 0 timeslots 1-24 type e&m-fgb dtmf dnis ! controller T1 9/0:2 framing esf ds0-group 0 timeslots 1-24 type e&m-fgb dtmf dnis ! controller T1 9/0:3 framing esf ds0-group 0 timeslots 1-24 type e&m-fgb dtmf dnis ! . . . controller T1 9/0:12 framing esf ds0-group 0 timeslots 1-24 type e&m-fgb dtmf dnis ! controller T1 9/0:13 framing esf pri-group timeslots 1-24 ! . . . controller T1 9/0:21 framing esf pri-group timeslots 1-24 ! controller T1 9/0:22 shutdown framing esf ds0-group 0 timeslots 1-24 type e&m-fgb dtmf dnis ! . . . controller T1 9/0:28 shutdown framing esf ds0-group 0 timeslots 1-24 type e&m-fgb dtmf dnis ! ! ! interface Loopback0 ip address 111.111.111.11 255.255.255.0 no ip mroute-cache ! interface Serial4/0:1:23 no ip address encapsulation ppp ip mroute-cache isdn switch-type primary-5ess isdn incoming-voice modem ! interface Serial4/0:2:23 no ip address encapsulation ppp ip mroute-cache

 isdn switch-type primary-5ess isdn incoming-voice modem ! interface Serial4/0:3:23 no ip address encapsulation ppp ip mroute-cache isdn switch-type primary-5ess isdn incoming-voice modem ! . . . interface Serial4/0:10:23 no ip address encapsulation ppp ip mroute-cache isdn switch-type primary-5ess isdn incoming-voice modem ! interface Serial4/0:11:23 no ip address encapsulation ppp ip mroute-cache isdn switch-type primary-5ess isdn incoming-voice modem ! interface Serial9/0:21:23 ip unnumbered Loopback0 encapsulation ppp ip mroute-cache dialer rotary-group 1 dialer-group 1 isdn switch-type primary-5ess ! interface Group-Async0 ip unnumbered Loopback0 encapsulation ppp dialer in-band dialer idle-timeout 36000 either dialer string 6003 dialer-group 1 async default routing async mode dedicated peer default ip address pool KRAMER ppp max-bad-auth 3 ppp authentication chap pap callin RADIUS\_LIST ppp chap hostname RouterB ppp chap password 7 xxxxx group-range 9/00 11/323 ! interface Group-Async1 ip unnumbered Loopback0 encapsulation ppp dialer in-band dialer idle-timeout 36000 either dialer string 6003 dialer-group 1 async default routing async mode dedicated peer default ip address pool KRAMER1 ppp max-bad-auth 3 ppp authentication chap pap callin RADIUS\_LIST ppp chap hostname RouterA ppp chap password 7 xxxxx group-range 1/00 4/215 ! interface Dialer0 ip unnumbered Loopback0 encapsulation ppp dialer in-band dialer idle-timeout 36000 either dialer string 6003

```
 dialer-group 1
 peer default ip address pool KRAMER1_d_m
  no fair-queue
 no cdp enable
 ppp authentication chap pap callin RADIUS_LIST
 ppp chap hostname RouterA
 ppp chap password 7 xxxxx
 ppp multilink
!
interface Dialer1
  ip unnumbered Loopback0
  encapsulation ppp
  dialer in-band
  dialer idle-timeout 36000 either
  dialer string 6003
  dialer-group 1
 peer default ip address pool KRAMER_d
 no cdp enable
 ppp max-bad-auth 3
 ppp authentication chap pap callin RADIUS_LIST
 ppp chap hostname RouterB
 ppp chap password 7 xxxxx
!
interface Dialer2
  ip unnumbered Loopback0
  encapsulation ppp
 dialer in-band
  dialer idle-timeout 36000 either
  dialer string 6003
  dialer-group 1
 peer default ip address pool KRAMER1_d
 no fair-queue
 no cdp enable
 ppp authentication chap pap callin RADIUS_LIST
 ppp chap hostname RouterA
 ppp chap password 7 xxxxx
!
interface Dialer5
 no ip address
 no cdp enable
!
interface Dialer6
 no ip address
 no cdp enable
!
interface Dialer7
 no ip address
 no cdp enable
!
.
.
.
interface Dialer26
 no ip address
 no cdp enable
!
ip local pool KRAMER1 10.6.1.1 10.6.1.108
ip local pool KRAMER1 10.6.2.1 10.6.2.108
ip local pool KRAMER1 10.6.3.1 10.6.3.60
ip local pool KRAMER 10.7.1.1 10.7.1.108
ip local pool KRAMER 10.7.2.1 10.7.2.108
ip local pool KRAMER 10.7.3.1 10.7.3.60
ip local pool KRAMER1_d 10.6.4.1 10.6.4.115
ip local pool KRAMER_d 10.7.4.1 10.7.4.115
ip local pool KRAMER1_d_m 10.6.4.116 10.6.4.163
ip classless
no ip http server
!
ip radius source-interface FastEthernet6/0
!
dialer dnis group 54006_dnis
 number 1002
 number 1002100212
```
!

dialer dnis group 54007\_dnis number 38327 ! dialer dnis group 54006\_sync\_dnis number 6666 number 6600 number 6666666666 ! dialer dnis group 54007\_sync\_dnis number 7700 number 7700000000 ! dialer dnis group 54007\_sync\_vpdn\_dnis number 7777 number 7777777777 ! dialer dnis group 54007\_vpdn\_dnis number 38777 dialer-list 1 protocol ip permit no cdp run ! tacacs-server host 152.22.51.64 tacacs-server timeout 30 tacacs-server key cisco snmp-server community public RW snmp-server enable traps rf ! radius-server configure-nas radius-server host 172.22.51.9 auth-port 1645 acct-port 1646 non-standard radius-server retransmit 3 radius-server attribute nas-port format c radius-server key lab call rsvp-sync ! voice-port 4/0:1:D ! voice-port 4/0:2:D ! . . . voice-port 4/0:28:D ! voice-port 9/0:1:0 ! voice-port 9/0:2:0 ! . . . voice-port 9/0:28:0 ! ! line con 0 password xxxxxx logging synchronous line aux 0 logging synchronous modem InOut transport input all line vty 0 4 password xxx transport preferred telnet transport input telnet line 1/00 4/215 modem InOut no modem status-poll no modem log rs232 transport preferred none transport input all autoselect during-login autoselect ppp

```
line 9/00 9/215
 modem InOut
 no modem status-poll
 no modem log rs232
  transport preferred none
  transport input all
  autoselect during-login
 autoselect ppp
line 10/00 11/323
  modem InOut
  no modem status-poll
 no modem log rs232
  transport preferred none
  transport input all
  autoselect during-login
  autoselect ppp
!
end
```
# **Command Reference**

The following commands are introduced or modified in the feature or features documented in this module. For information about these commands, see the *Cisco IOS Interface and Hardware Component Command Reference* at http://www.cisco.com/en/US/docs/ios/interface/command/reference/ir\_book.html. For information about all Cisco IOS commands, go to the Command Lookup Tool at http://tools.cisco.com/ Support/CLILookup or to the *Cisco IOS Master Commands List* .

- **debug redundancy as5850**
- **mode (redundancy)**
- **redundancy handover**
- **show redundancy (5850)**
- **show chassis**

# **Glossary**

**classic-split mode** --Mode in which system throughput is maximized because slots are split between two RSCs.

**handover** --The ability of one part of a system to take over resources that were managed by another part of the system when the latter part fails.

**handover-split mode** --Mode in which system availability is maximized because an RSC can automatically take control over the slots, cards, and calls of the other RSC, should that other RSC fail.

**RSC** --route switch controller. The card that provides switch functions, routing, management control, clock control, and egress ports.

**service-affecting time** --Amount of time during which the system is unable to take new calls or carry the full number of calls.

**service interruption** --Event during which an in-progress call is dropped, requiring the user to call back.

Cisco and the Cisco logo are trademarks or registered trademarks of Cisco and/or its affiliates in the U.S. and other countries. To view a list of Cisco trademarks, go to this URL: [www.cisco.com/go/trademarks.](http://www.cisco.com/go/trademarks)

Third-party trademarks mentioned are the property of their respective owners. The use of the word partner does not imply a partnership relationship between Cisco and any other company. (1110R)

Any Internet Protocol (IP) addresses and phone numbers used in this document are not intended to be actual addresses and phone numbers. Any examples, command display output, network topology diagrams, and other figures included in the document are shown for illustrative purposes only. Any use of actual IP addresses or phone numbers in illustrative content is unintentional and coincidental.

© 2011 Cisco Systems, Inc. All rights reserved.